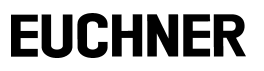

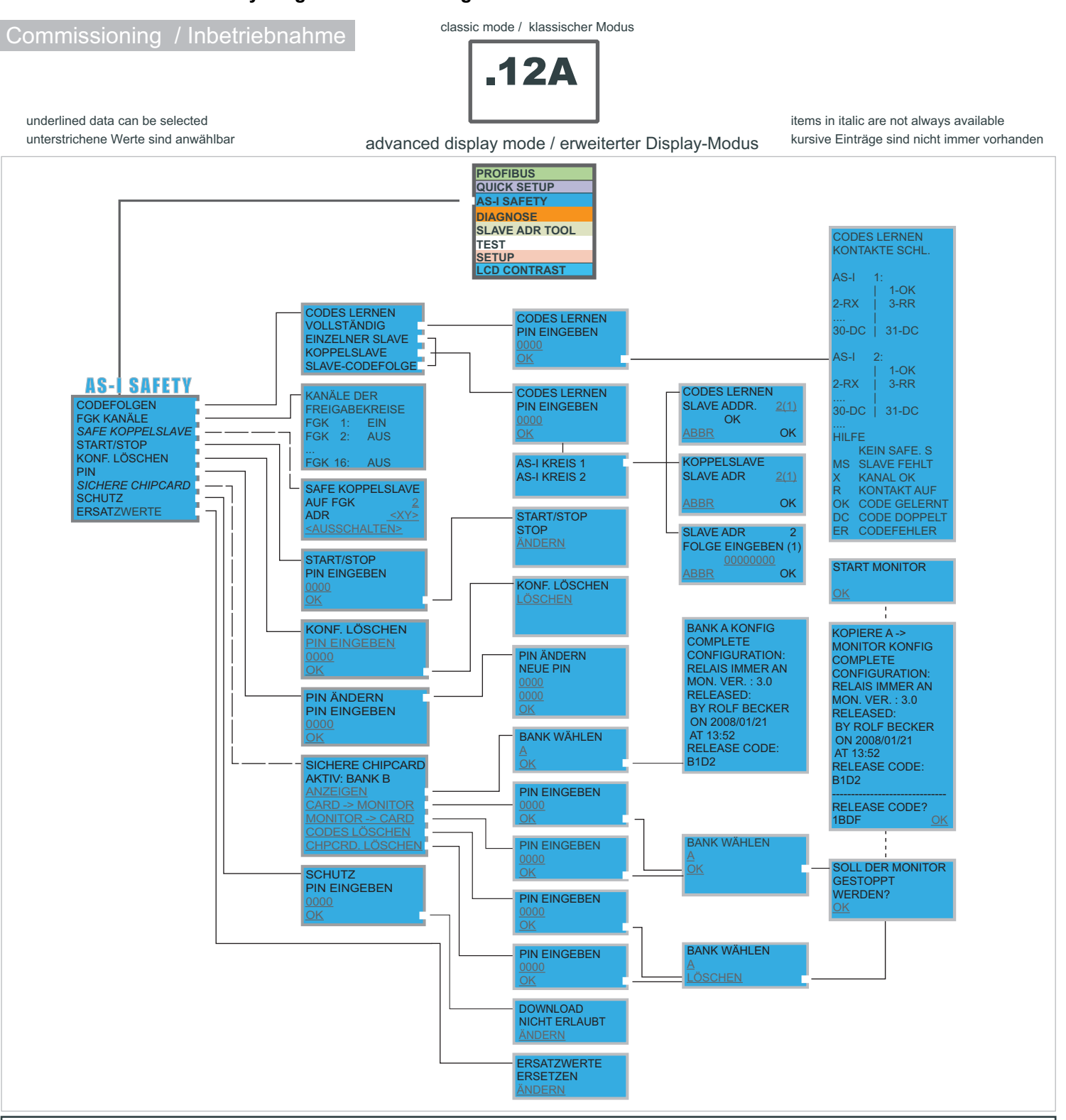

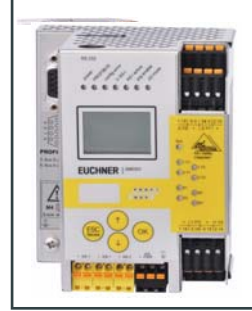

## **Basic Operation**

The device starts in the traditional mode. You can switch between the two modes with ESC or OK. In the advanced mode the cursor is moved by both arrow buttons. Pushing OK puts you to the superior menue (in the drawing one step to the right side). ESC puts you back to the previous menu. To edit data you first mark them with the cursor and then select them with OK, change them with the arrow buttons and finally apply them with OK. Pushing ESC cancels the editing.

#### **Grundlegende Bedienungshinweise**

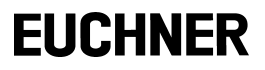

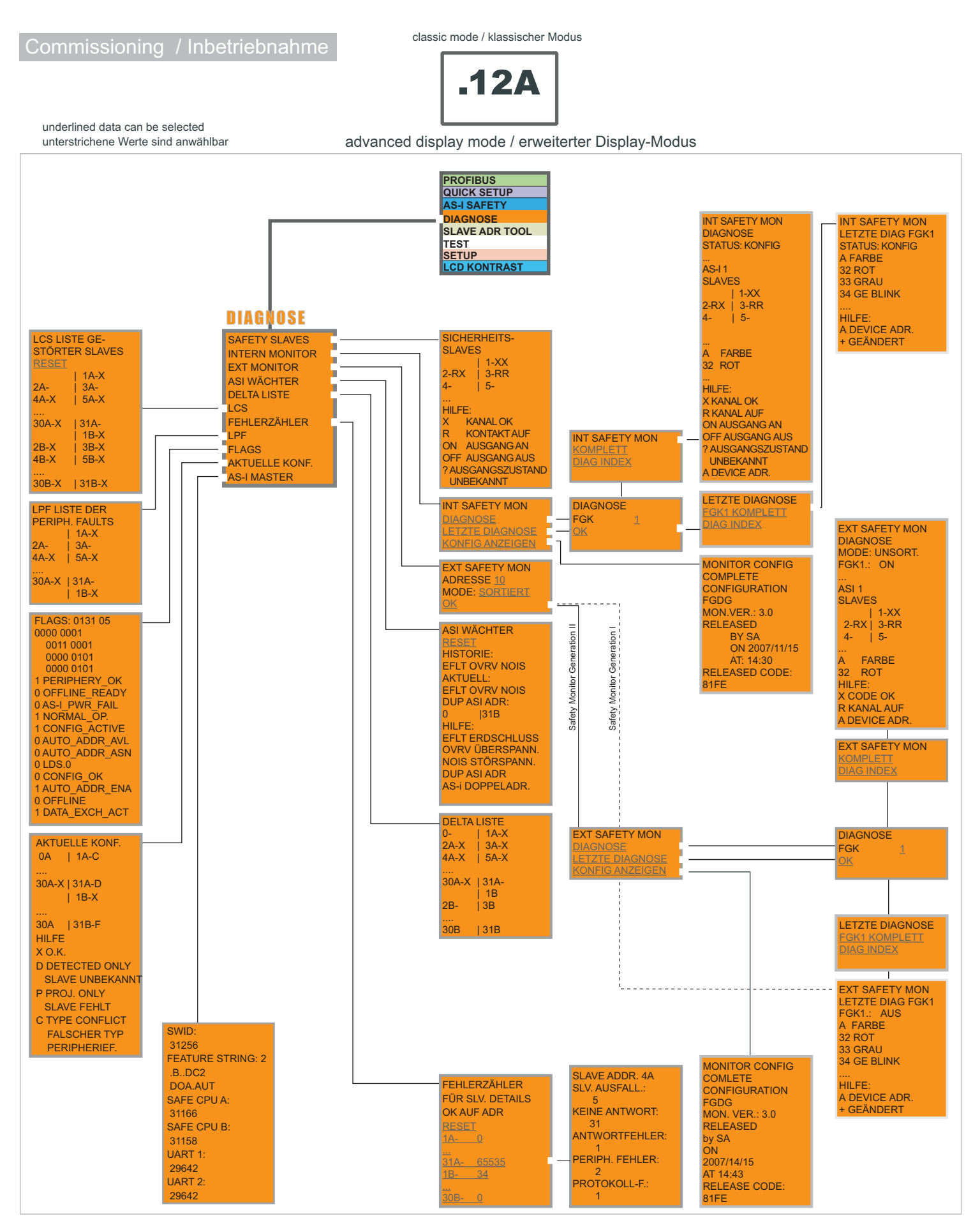

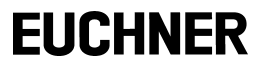

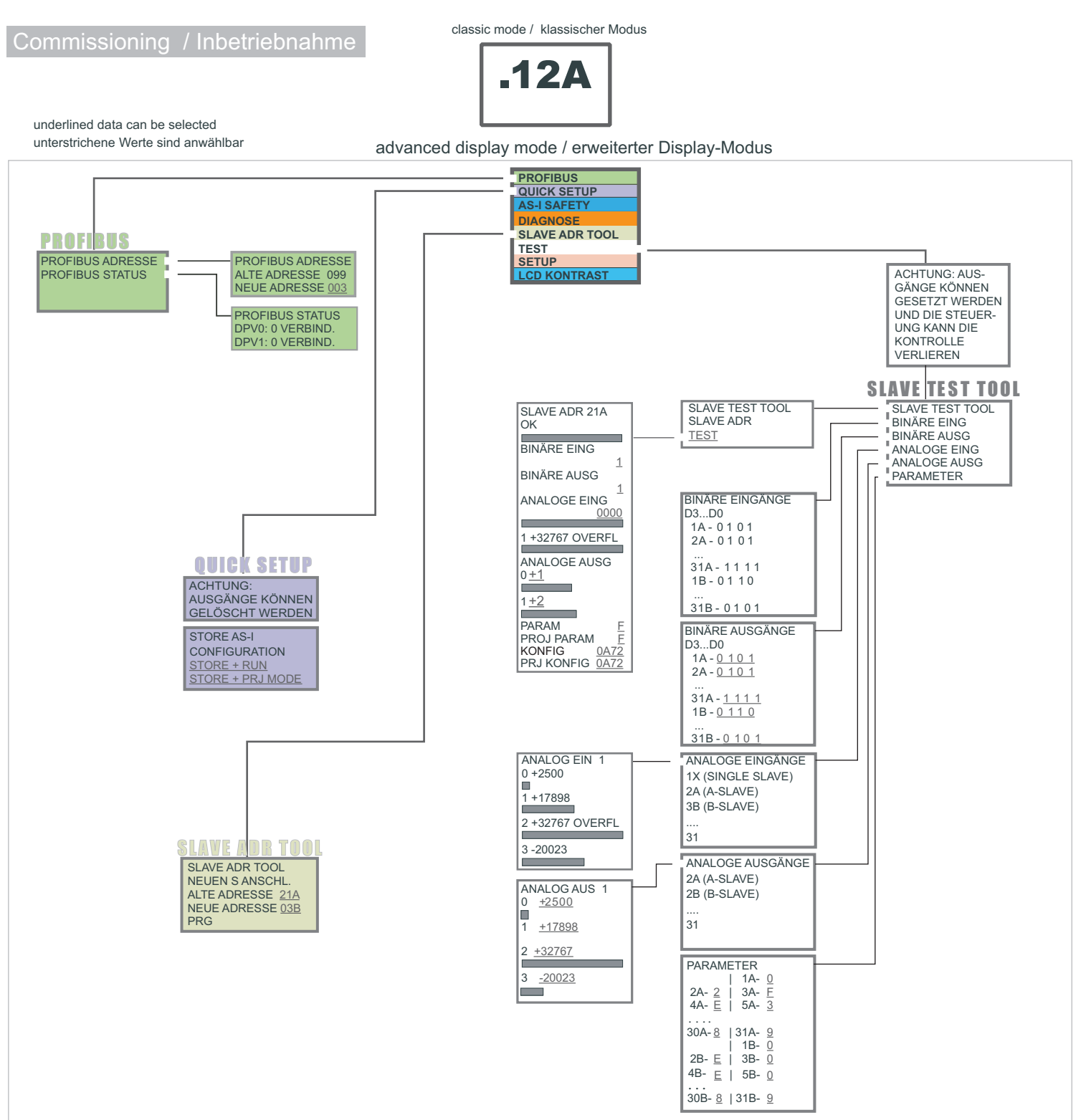

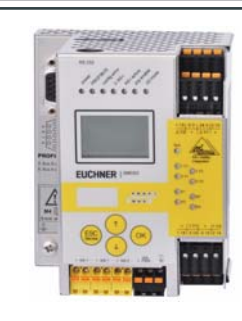

#### **Basic Operation**

The device starts in the traditional mode. You can switch between the two modes with ESC or OK. In the advanced mode the cursor is moved by both arrow buttons. Pushing OK puts you to the superior menue (in the drawing one step to the right side). ESC puts you back to the previous menu. To edit data you first mark them with the cursor and then select them with OK, change them with the arrow buttons and finally apply them with OK. Pushing ESC cancels the editing.

#### **Grundlegende Bedienungshinweise**

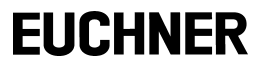

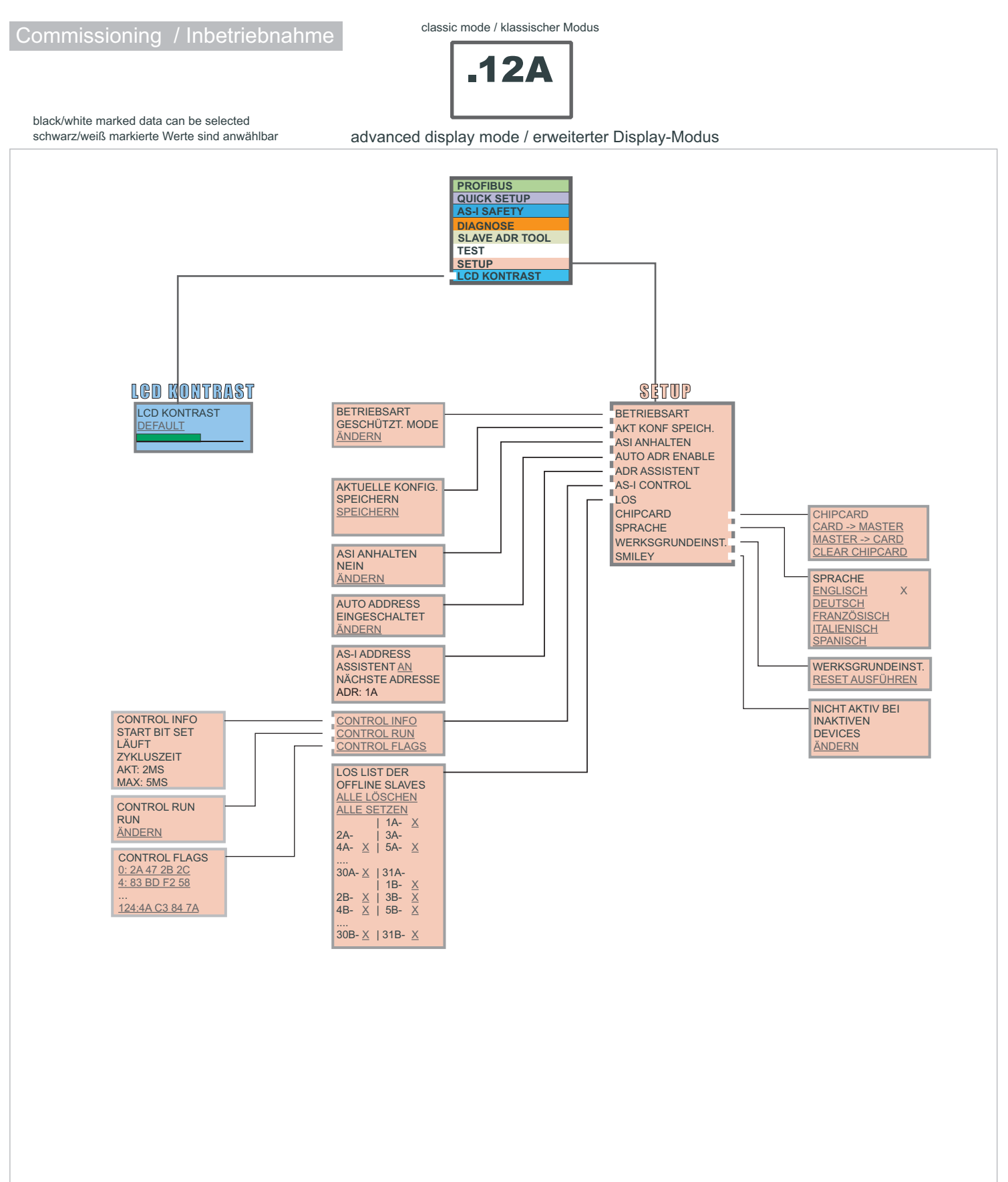

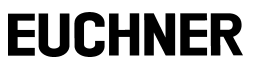

# **AS-i 3.0 PROFIBUS-Gateway Single Master with integrated Safety Monitor for 2 AS-i circuits**

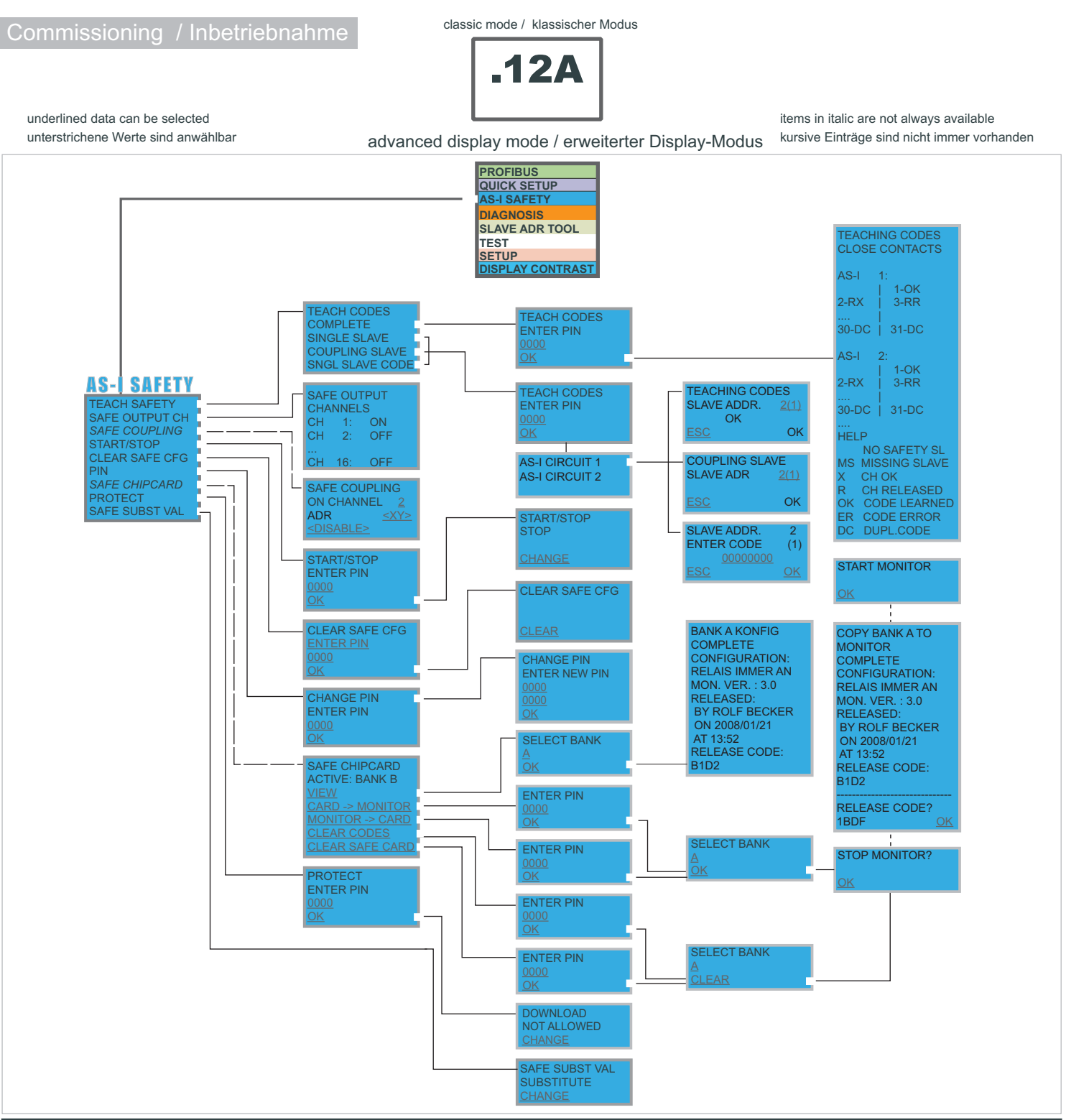

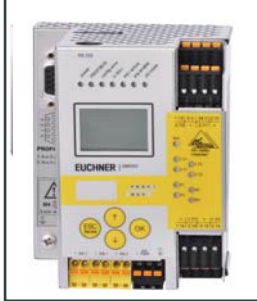

## **Basic Operation**

The device starts in the traditional mode. You can switch between the two modes with ESC or OK. In the advanced mode the cursor is moved by both arrow buttons. Pushing OK puts you to the superior menue (in the drawing one step to the right side). ESC puts you back to the previous menu. To edit data you first mark them with the cursor and then select them with OK, change them with the arrow buttons and finally apply them with OK. Pushing ESC cancels the editing.

#### **Grundlegende Bedienungshinweise**

# **EUCHNER**

# **AS-i 3.0 PROFIBUS-Gateway Single Master with integrated Safety Monitor for 2 AS-i circuits**

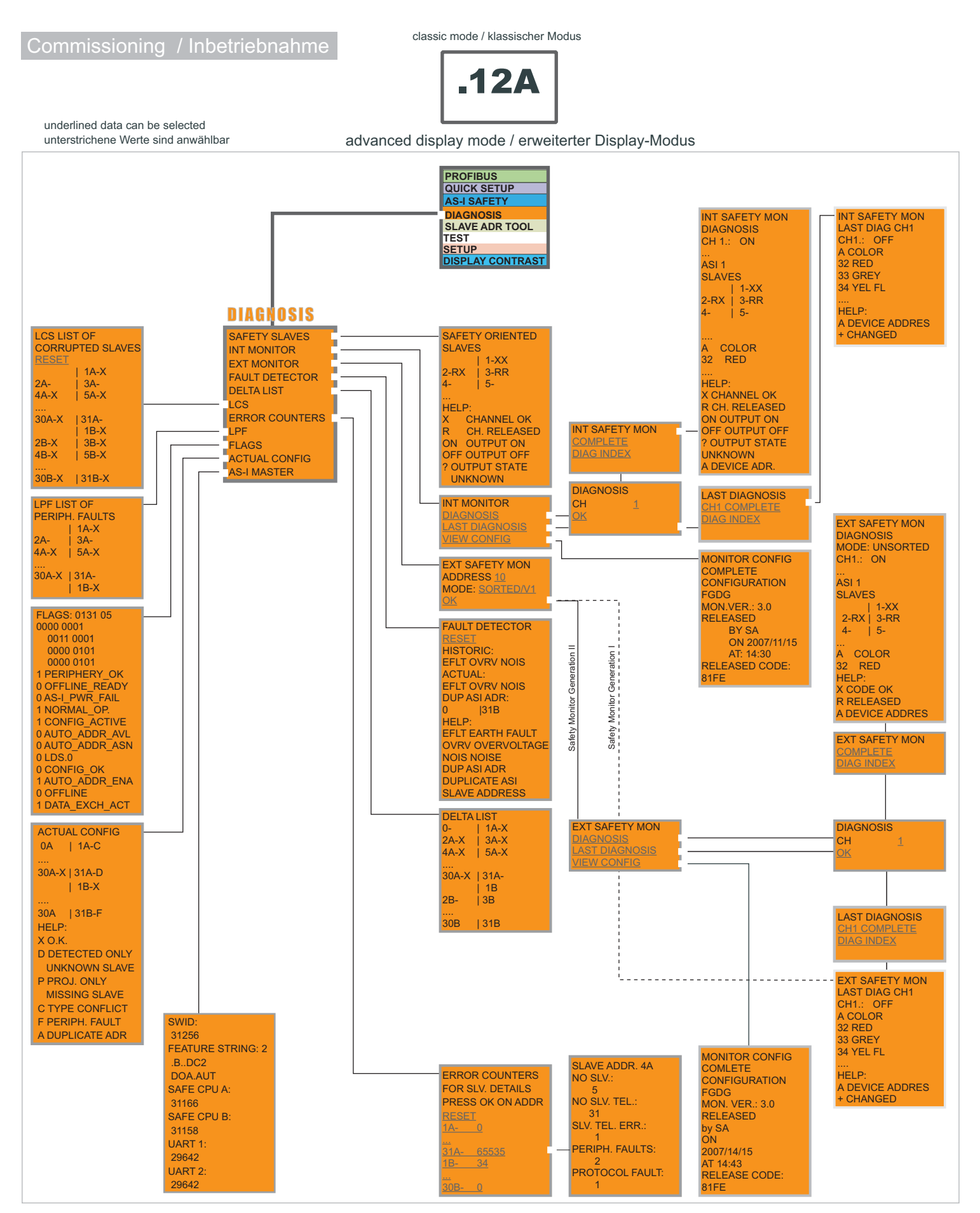

# **EUCHNER**

# **AS-i 3.0 PROFIBUS-Gateway Single Master with integrated Safety Monitor for 2 AS-i circuits**

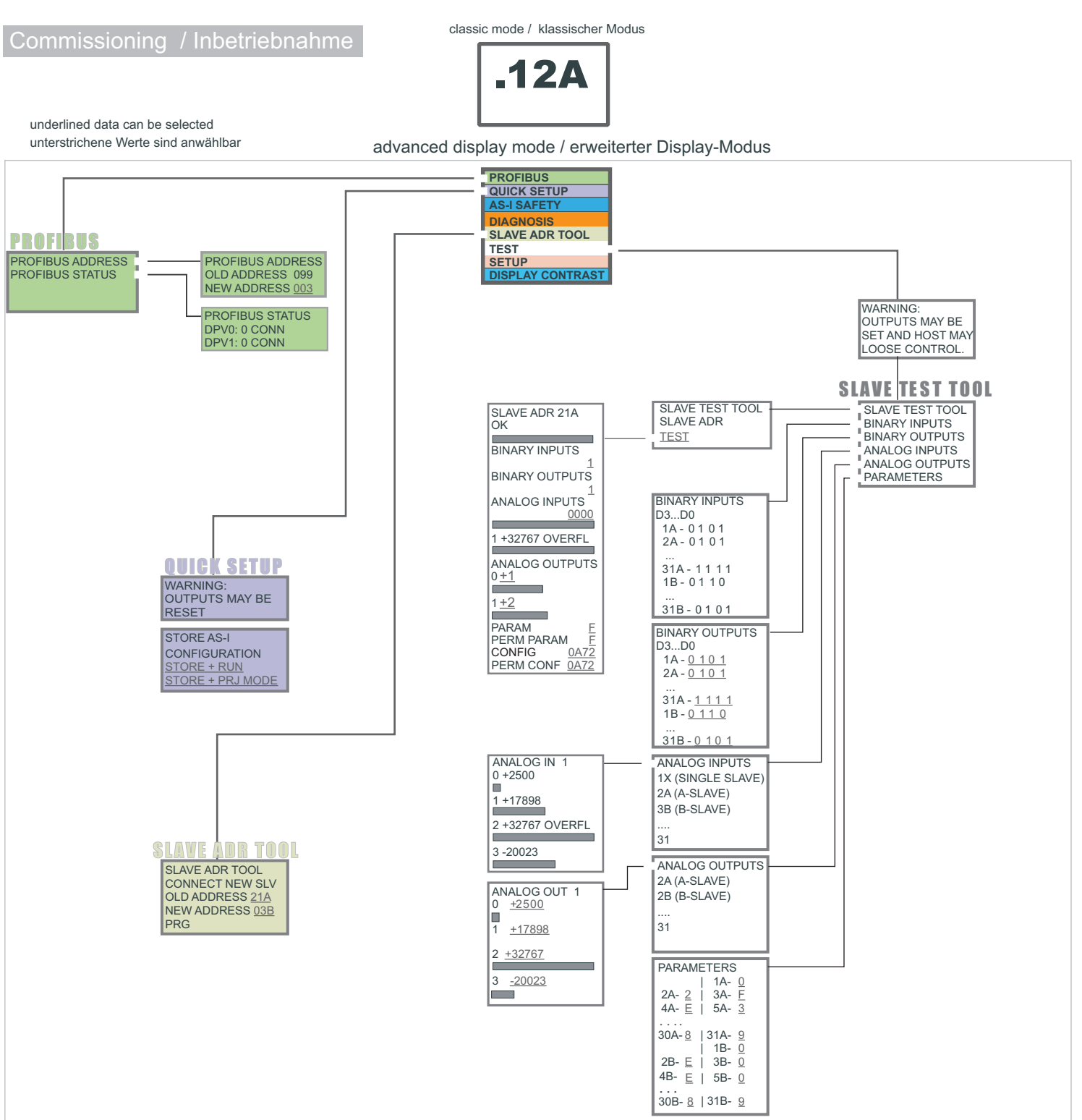

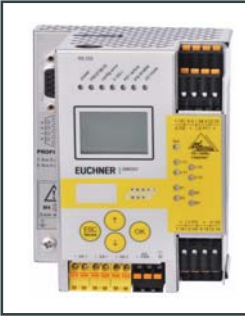

#### **Basic Operation**

The device starts in the traditional mode. You can switch between the two modes with ESC or OK. In the advanced mode the cursor is moved by both arrow buttons. Pushing OK puts you to the superior menue (in the drawing one step to the right side). ESC puts you back to the previous menu. To edit data you first mark them with the cursor and then select them with OK, change them with the arrow buttons and finally apply them with OK. Pushing ESC cancels the editing.

#### **Grundlegende Bedienungshinweise**

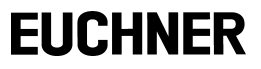

# **AS-i 3.0 PROFIBUS-Gateway Single Master with integrated Safety Monitor for 2 AS-i circuits**

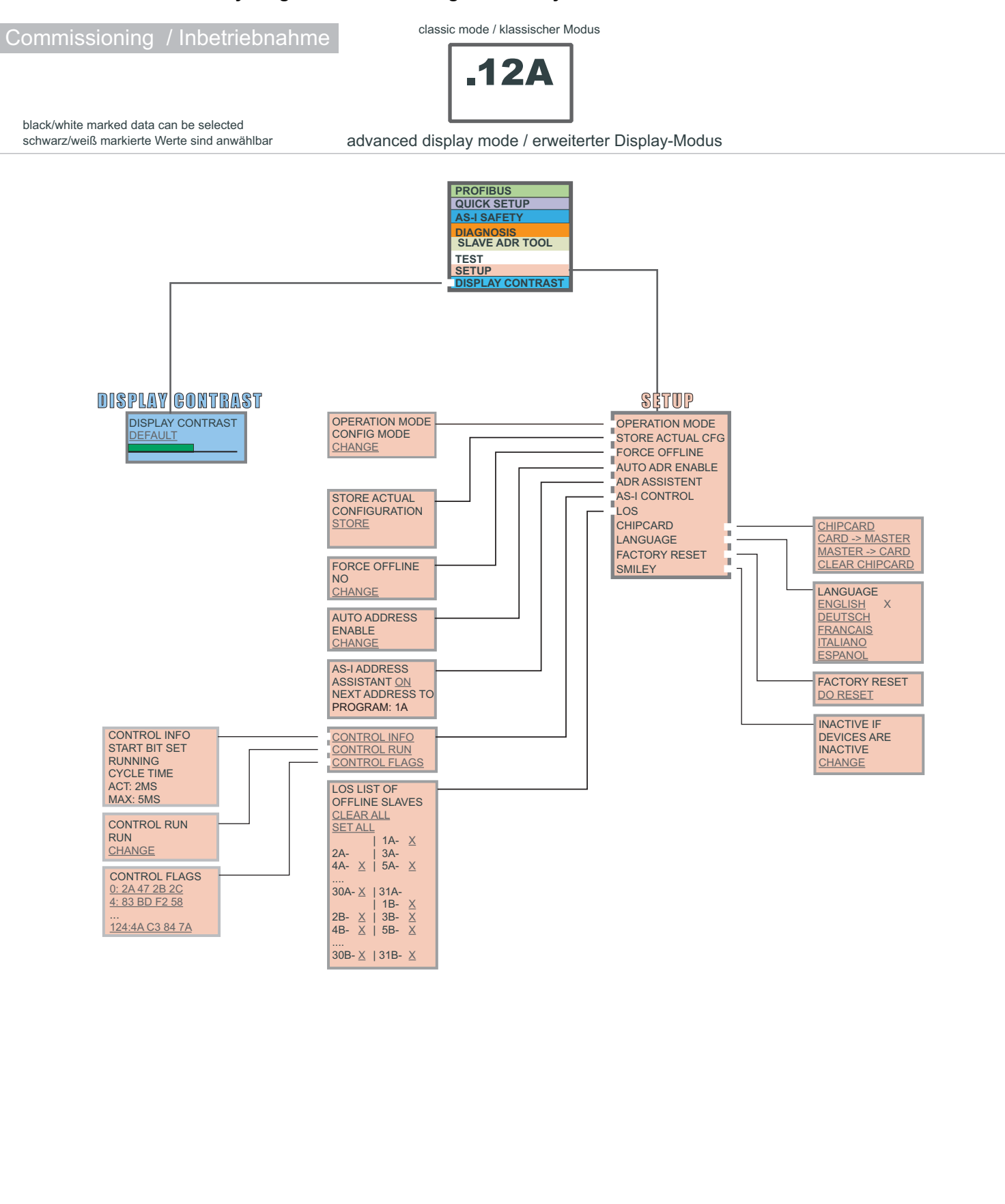

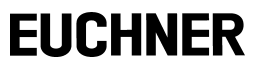

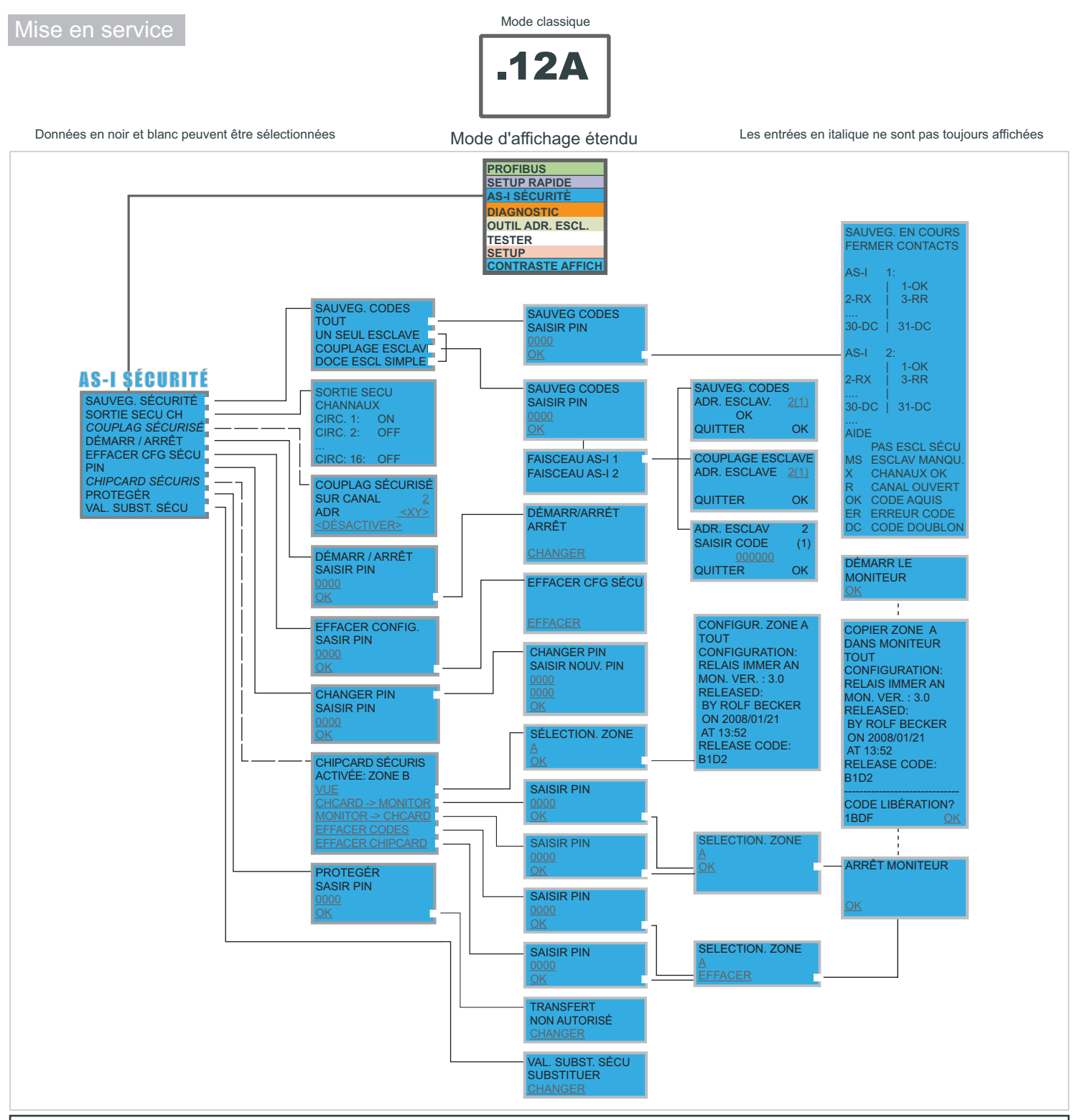

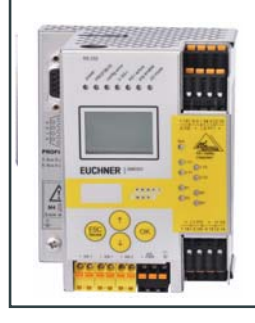

## **Consignes de base**

L'appareil démarre en mode classique. Avec *ESC* ou *OK* il est possible de passer du mode classique au mode étendu et viceversa. En mode étendu le curseur se déplace avec les deux touches fléchées. En cliquant *OK* vous arrivez au menu supérieur. La touche *ESC* vous ramène au menu précedent. Pour éditer les valeurs il faut d'abord les sélectionner avec le curseur, puis appuyer sur la touche *OK*, les modifier avec les touches fléchées et finalement il faut les accepter avec *OK*. Avec *ESC* l'édition des valeurs est annulée.

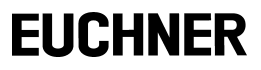

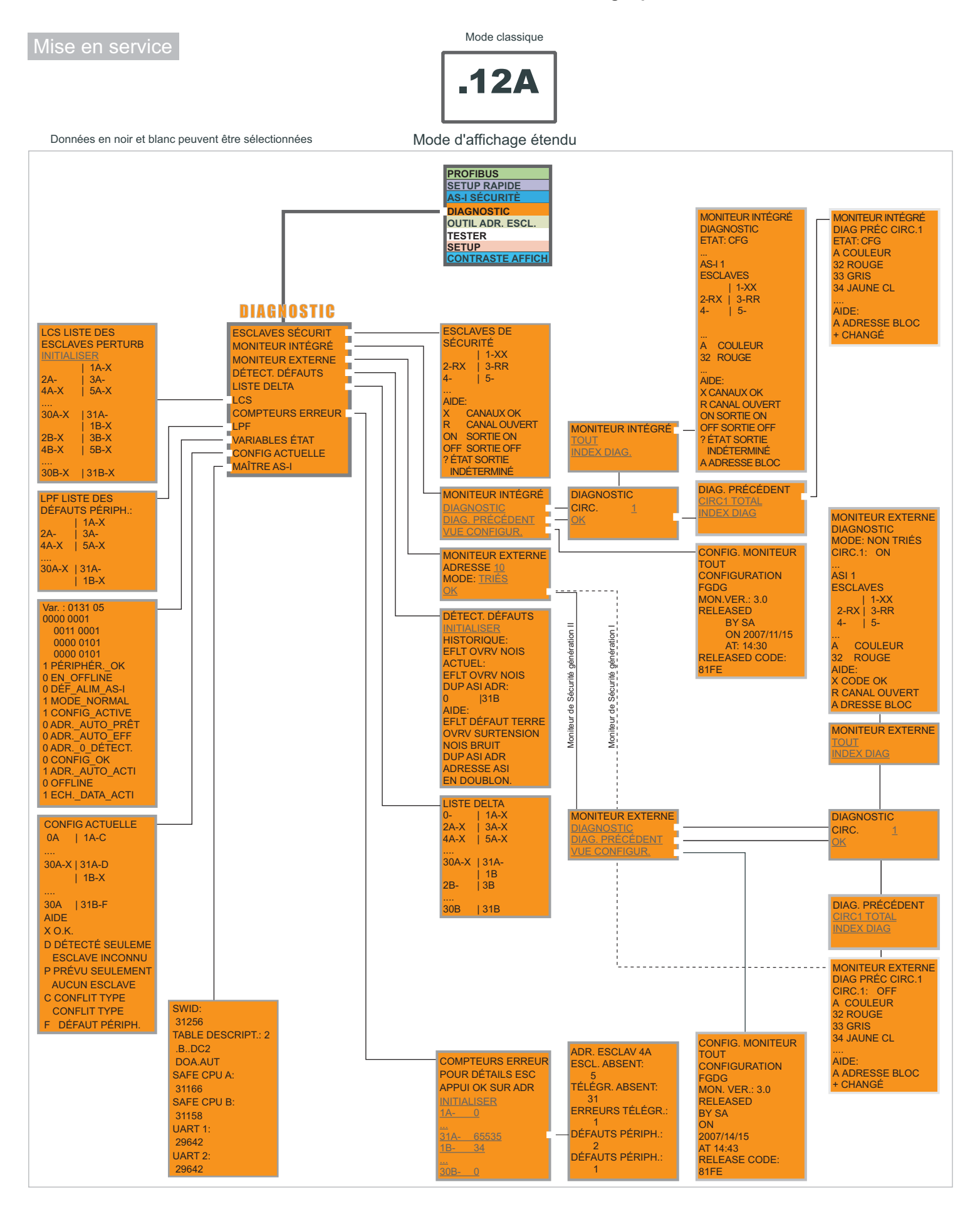

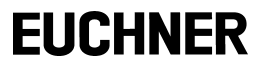

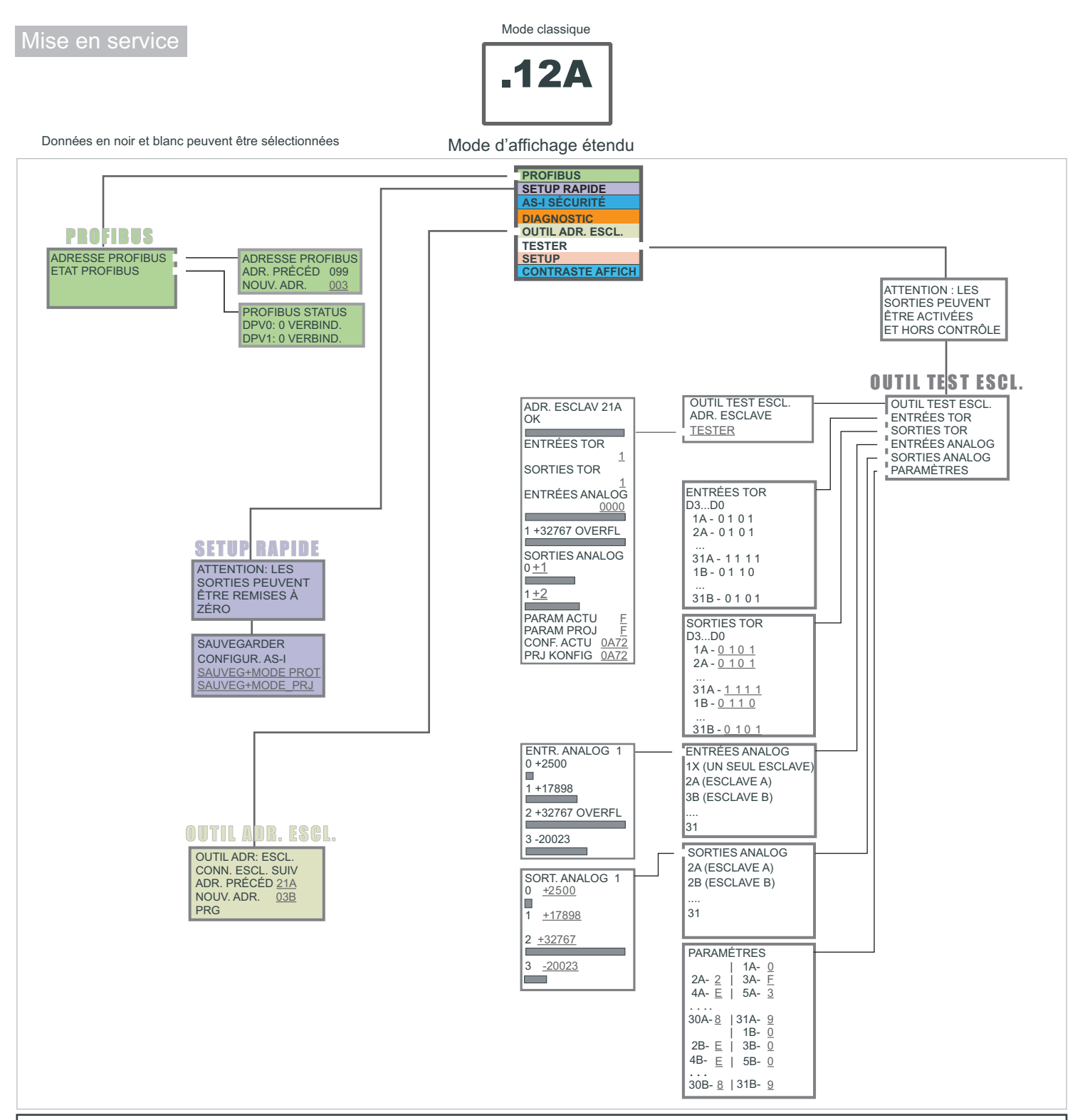

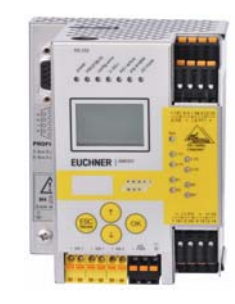

## **Consignes de base**

L'appareil démarre en mode classique. Avec *ESC* ou *OK* il est possible de passer du mode classique au mode étendu et viceversa. En mode étendu le curseur se déplace avec les deux touches fléchées. En cliquant *OK* vous arrivez au menu supérieur. La touche *ESC* vous ramène au menu précedent. Pour éditer les valeurs il faut d'abord les sélectionner avec le curseur, puis appuyer sur la touche *OK*, les modifier avec les touches fléchées et finalement il faut les accepter avec *OK*. Avec *ESC* l'édition des valeurs est annulée.

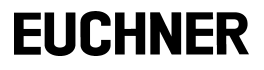

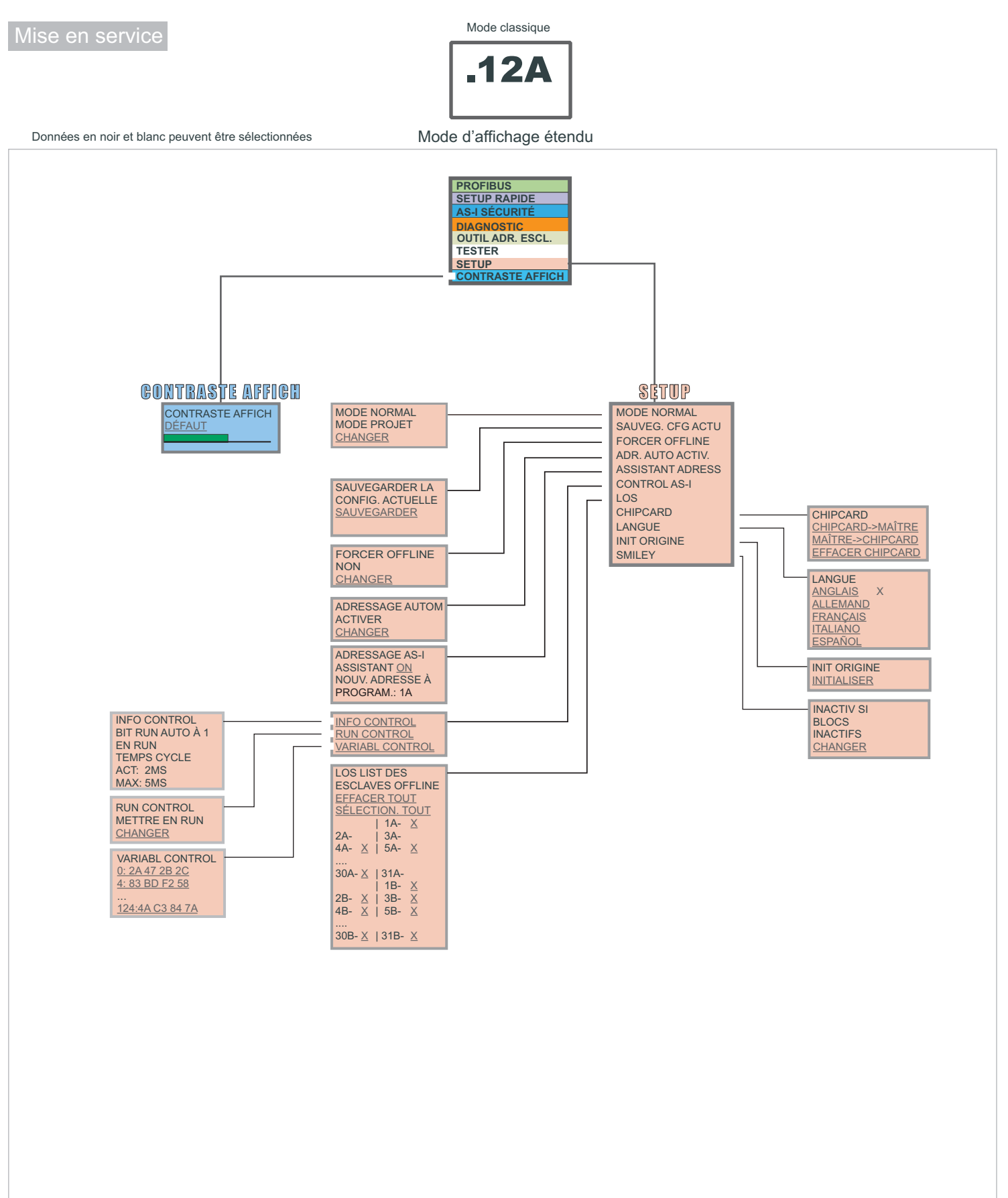

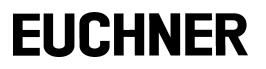

# **Gateway AS-i 3.0 PROFIBUS master singolo con monitor di sicurezza integrato per 2 circuito AS-i**

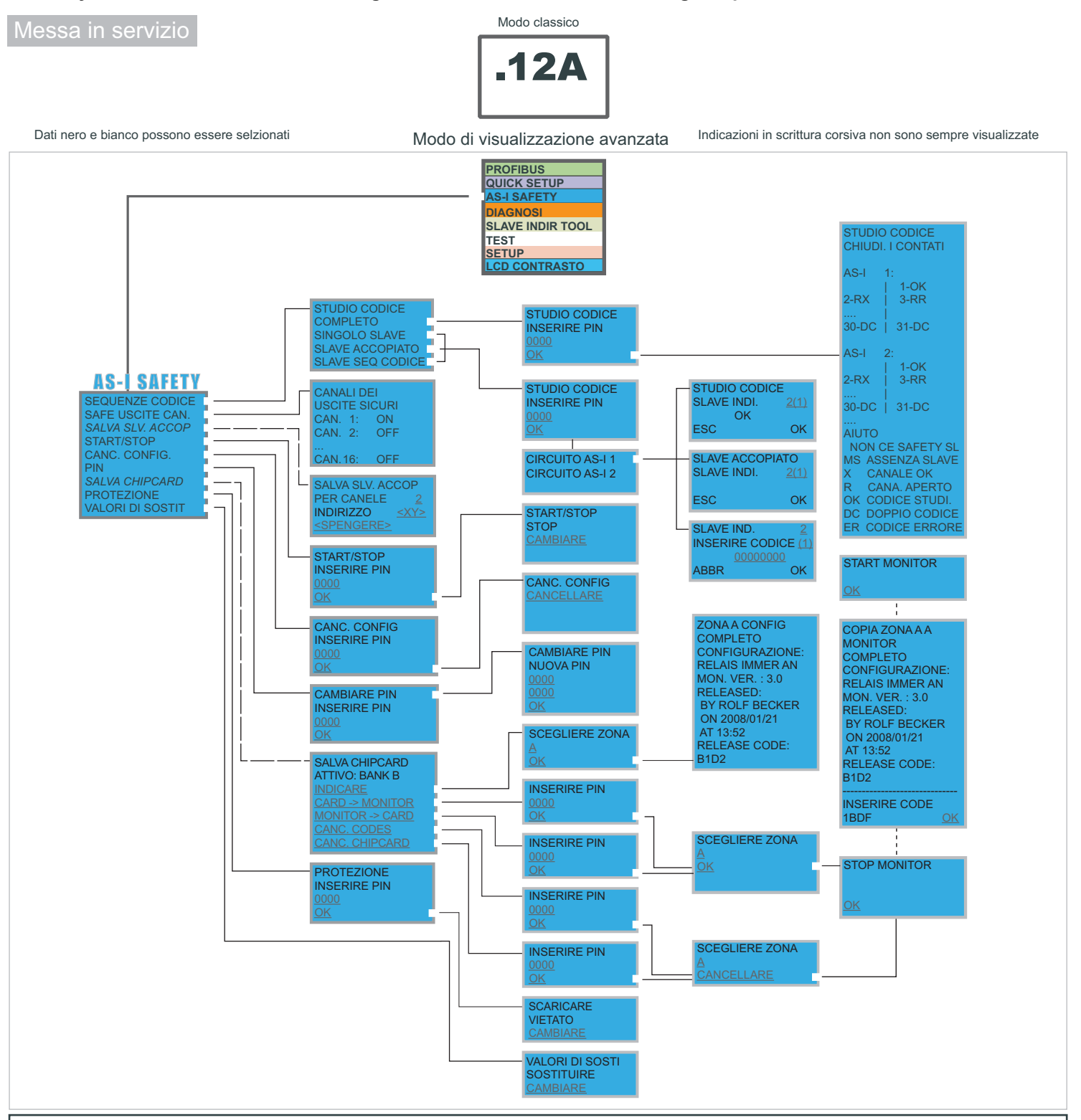

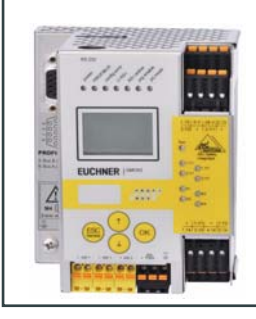

## **Note importanti**

Lo start dell'apparecchio si effettua nel modo classico. Premendo *ESC* o *OK* si passa dal modo classico al modo esteso e viceversa. Nel modo esteso il cursore si sposta con le due freccette. Cliccando *OK* si arriva al menu superiore. Con *ESC* si giunge al menu precedente. Per editare i valori si deve prima selezionarli con il cursore, poì scegliere *OK*, modificarli con le freccette e alla fine confermarli con *OK*. Con *ESC* l'edizione dei valori viene interrotta.

# **EUCHNER**

# **Gateway AS-i 3.0 PROFIBUS master singolo con monitor di sicurezza integrato per 2 circuito AS-i**

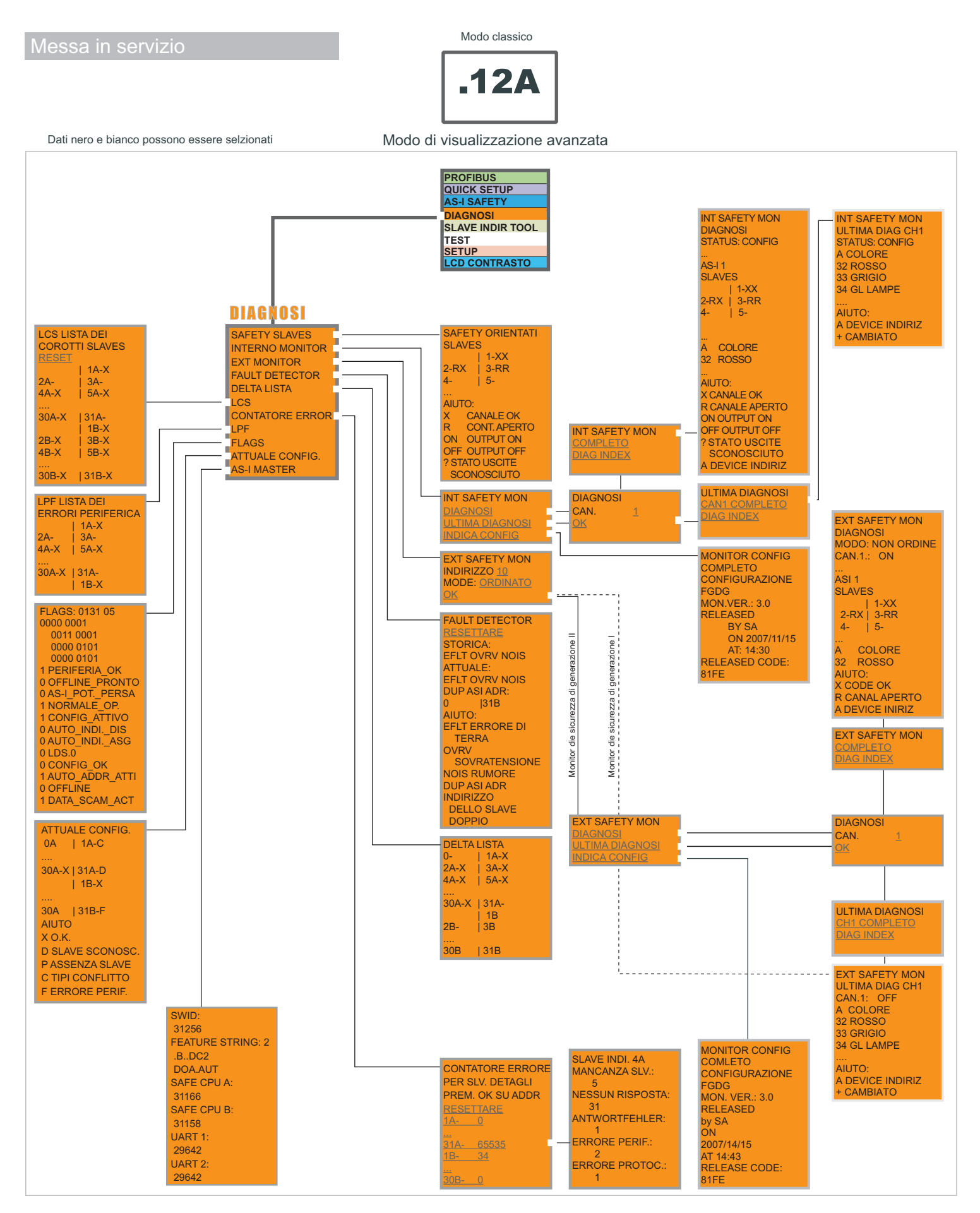

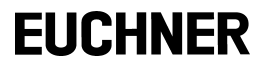

## **Gateway AS-i 3.0 PROFIBUS master singolo con monitor di sicurezza integrato per 2 circuito AS-i**

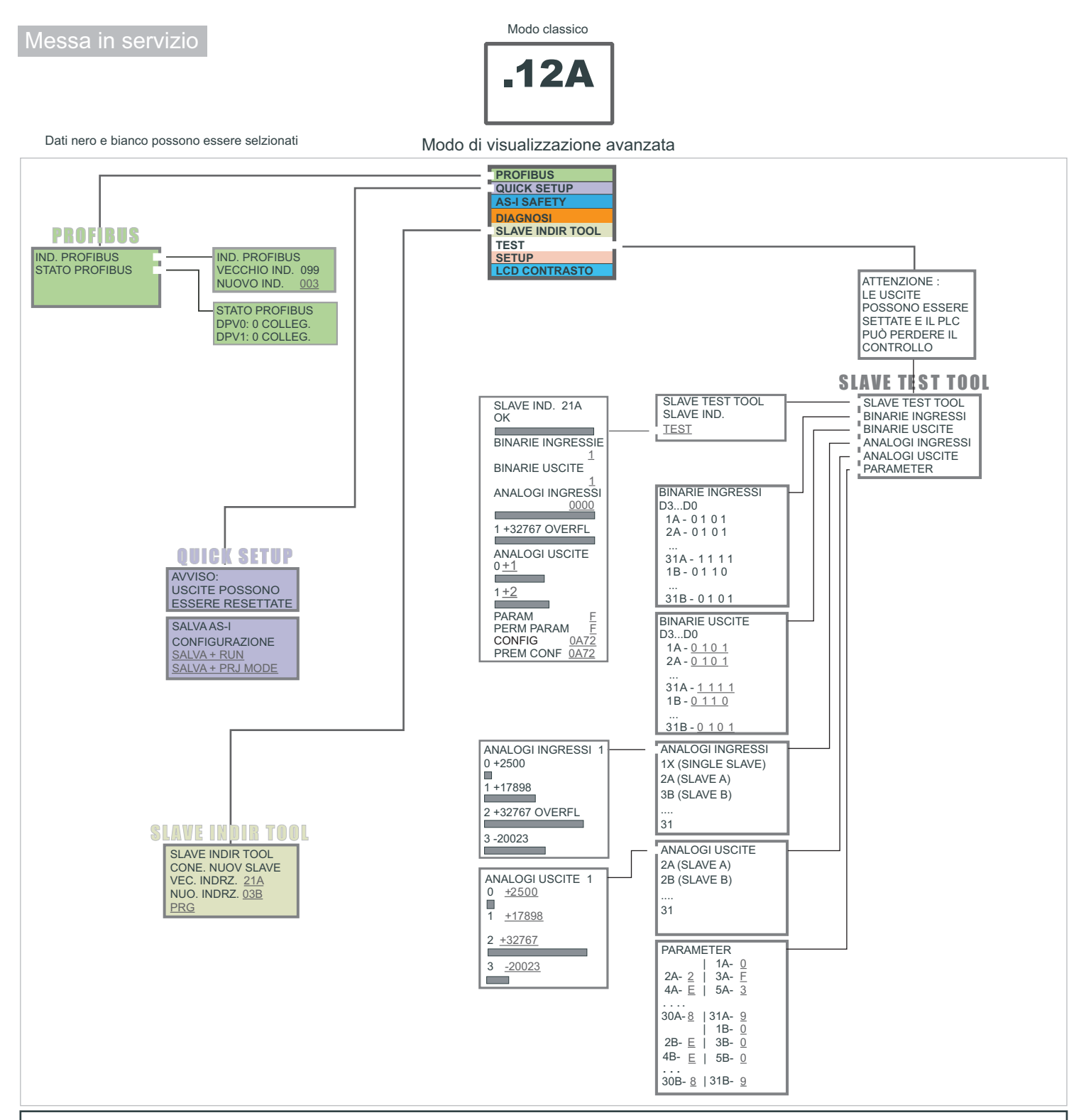

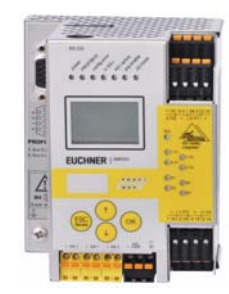

### **Note importanti**

Lo start dell'apparecchio si effettua nel modo classico. Premendo *ESC* o *OK* si passa dal modo classico al modo esteso e viceversa. Nel modo esteso il cursore si sposta con le due freccette. Cliccando *OK* si arriva al menu superiore. Con *ESC* si giunge al menu precedente. Per editare i valori si deve prima selezionarli con il cursore, poì scegliere *OK*, modificarli con le freccette e alla fine confermarli con *OK*. Con *ESC* l'edizione dei valori viene interrotta.

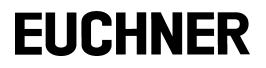

# **Gateway AS-i 3.0 PROFIBUS master singolo con monitor di sicurezza integrato per 2 circuito AS-i**

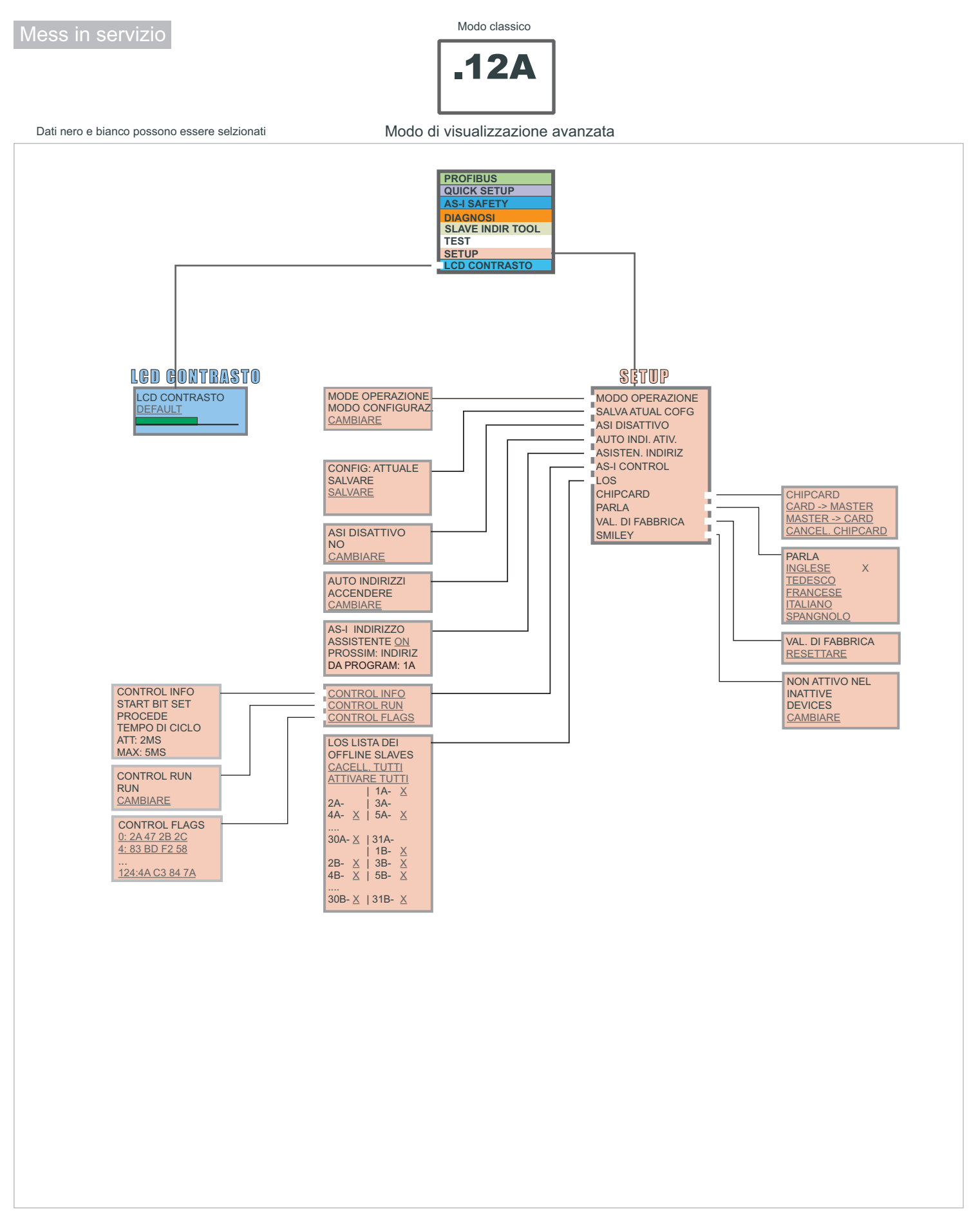

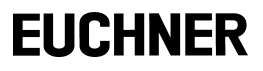

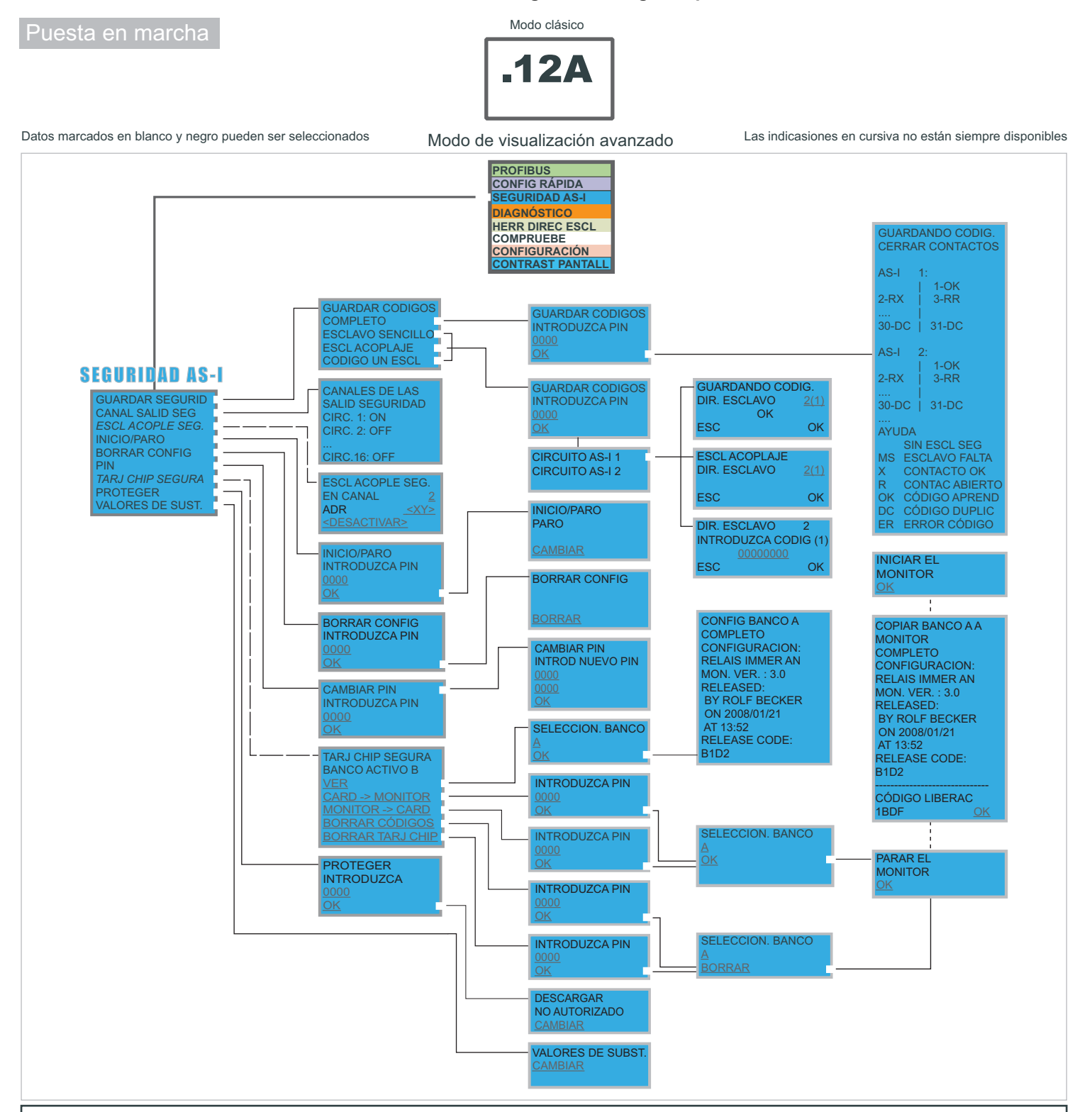

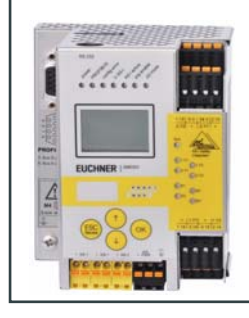

## **Instrucciones básicas de operación**

El aparato inicia en el modo clásico. Con *ESC* u *OK* se puede cambiar entre los modos clásico y avanzado. En el modo avanzado se puede mover el cursor con los dos botones con flechas. Con *OK* se cambia al siguiente Menu. Con *ESC* se retrocede al menu anterior. Los valores a cambiar deben ser marcados con el cursor y luego seleccionados con *OK*. Con los botones con flechas se cambian los valores y se aceptan con *OK*. Con *ESC* se cancela el cambio de los valores.

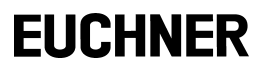

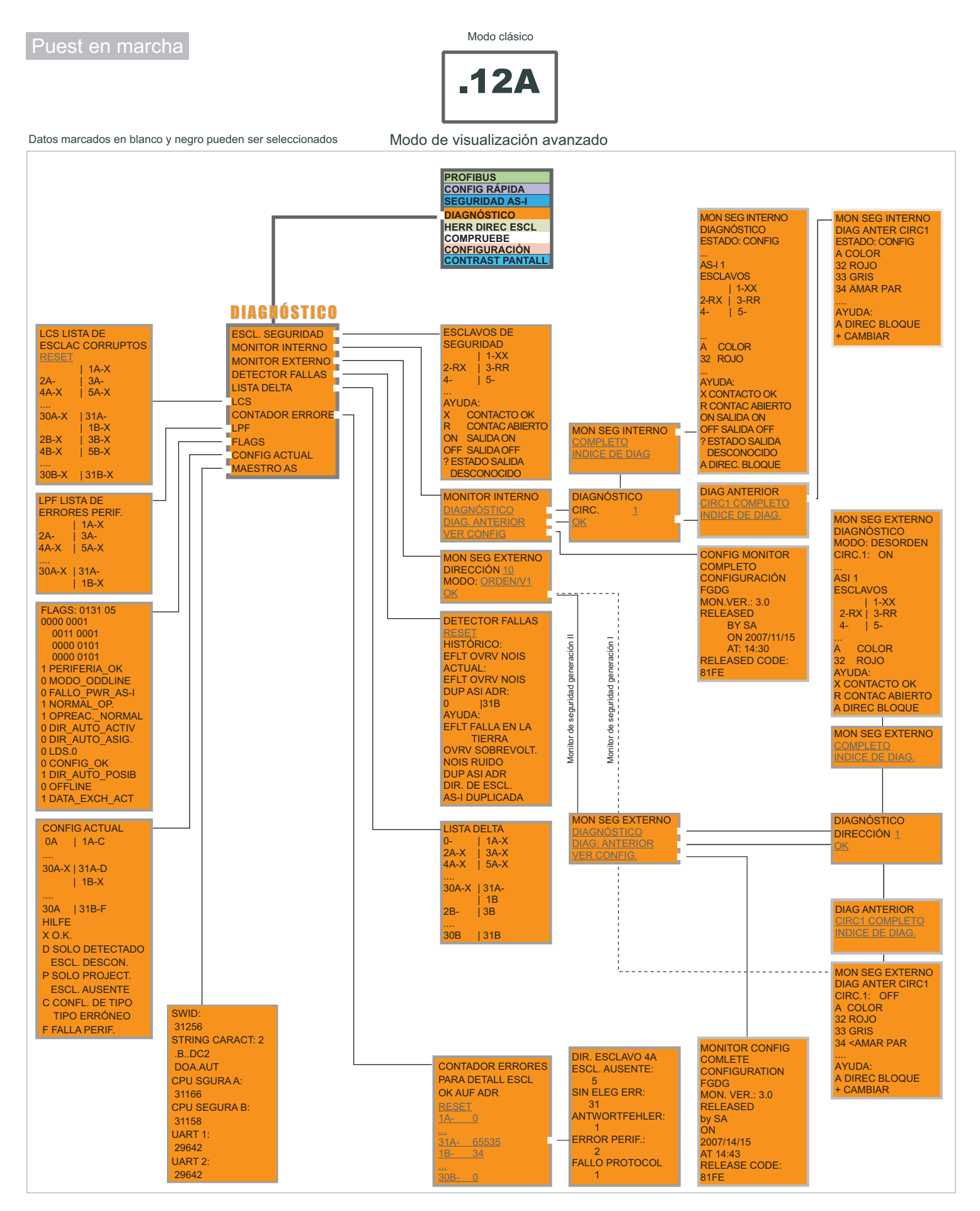

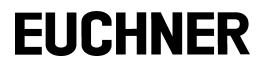

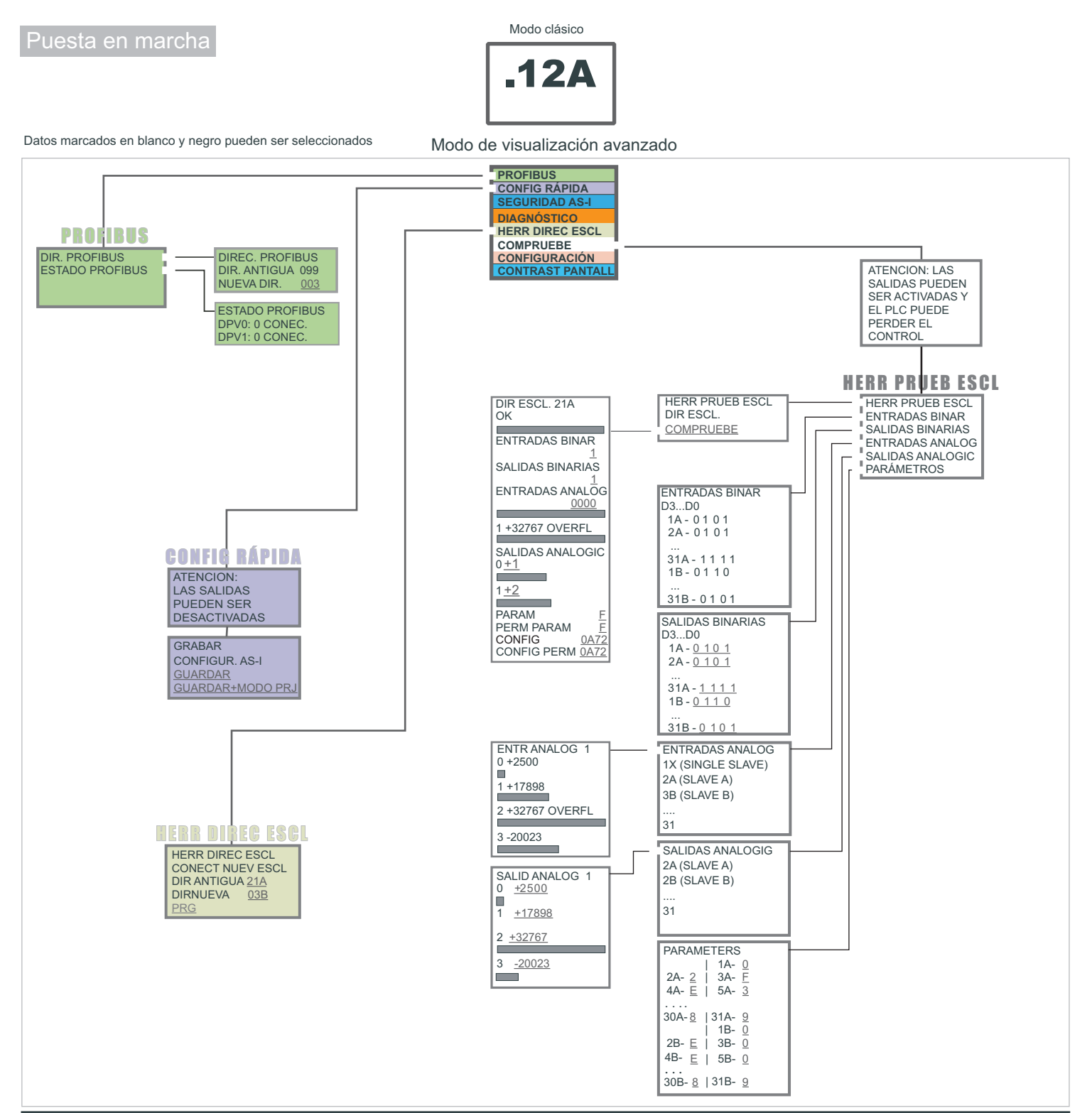

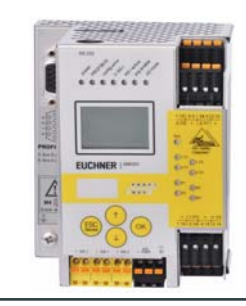

### **Instrucciones básicas de operación**

El aparato inicia en el modo clásico. Con *ESC* u *OK* se puede cambiar entre los modos clásico y avanzado. En el modo avanzado se puede mover el cursor con los dos botones con flechas. Con *OK* se cambia al siguiente Menu. Con *ESC* se retrocede al menu anterior. Los valores a cambiar deben ser marcados con el cursor y luego seleccionados con *OK*. Con los botones con flechas se cambian los valores y se aceptan con *OK*. Con *ESC* se cancela el cambio de los valores.

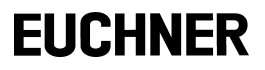

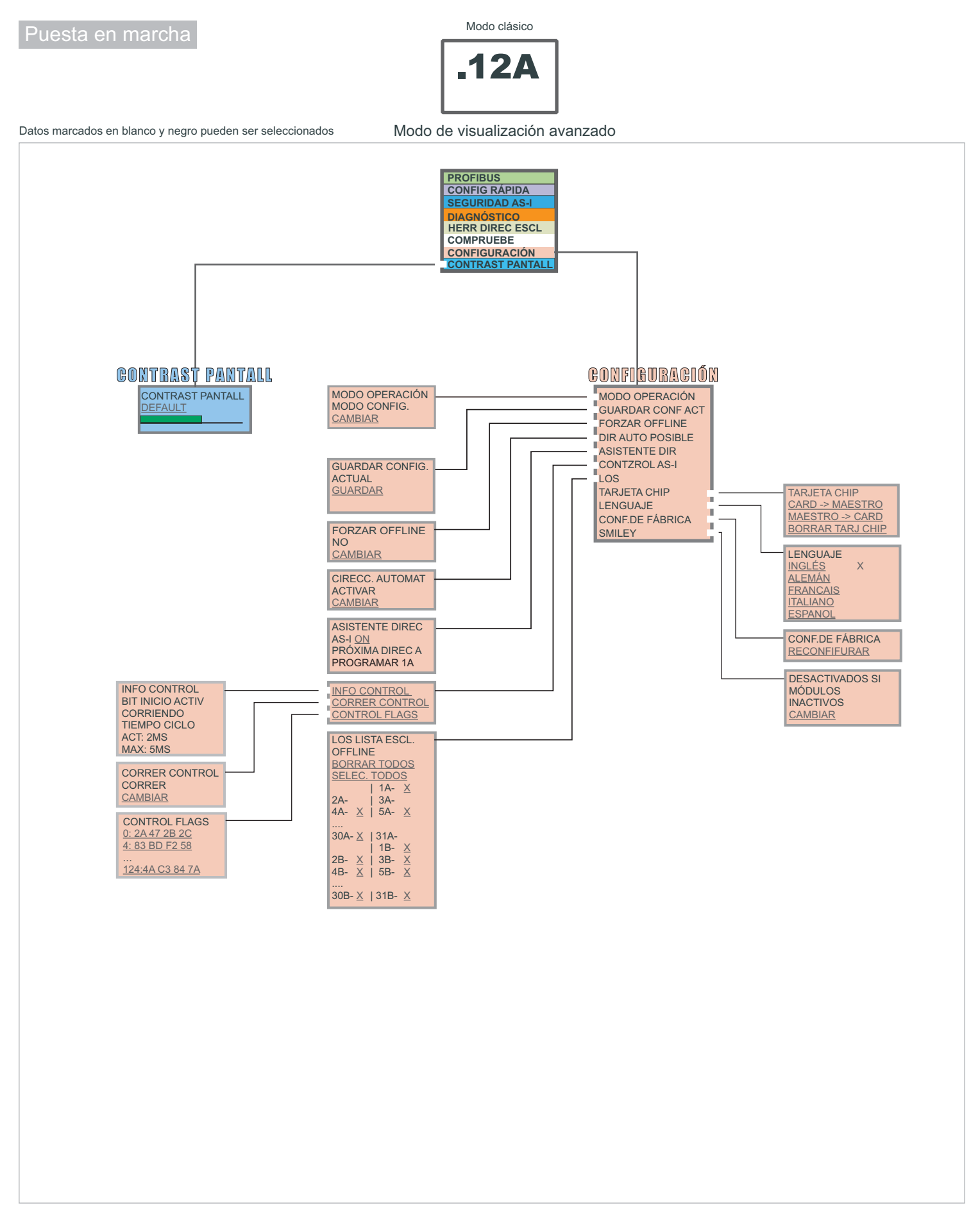